# XK

### **Managing Applications**

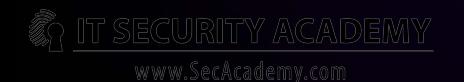

<span id="page-1-0"></span>Software vendors develop and release updates to fix discovered security problems in their products and protect their clients. This solution however has its flaws:

- Because security fixes are publically available, also attackers get them
- On-and-off security update installation you do on your own is time-consuming and incomplete

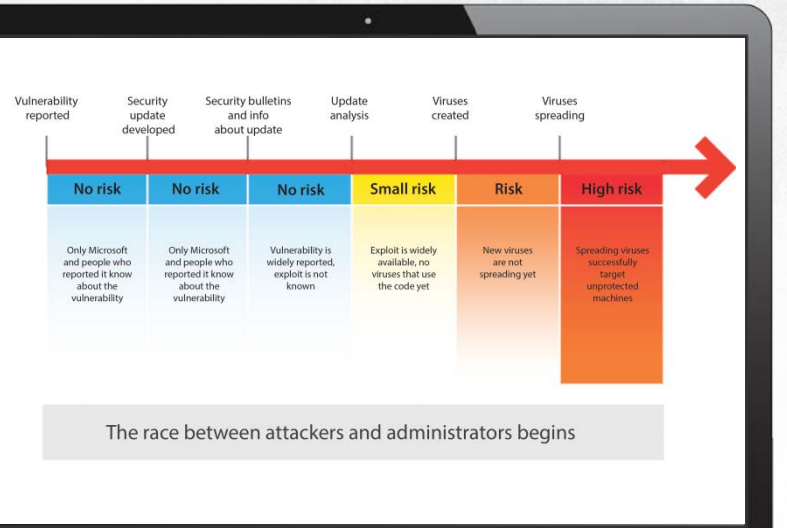

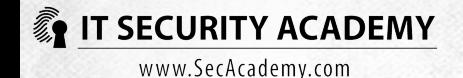

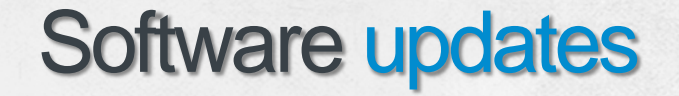

Depending on the size of your system, here is the software you should pick to automate Microsoft software updates:

- Microsoft Update for home PCs
- Microsoft Update for small enterprise systems that don't have a Windows server
- Windows Server Update Services for enterprise systems with at least one Windows 2000 (or newer) server
- System Center Configuration Manager for enterprises that have adopted a policy of full control over all software updates

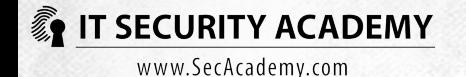

Microsoft Update

You can update Windows and several dozen other Microsoft applications and additional OS components manually, or the process can be automated

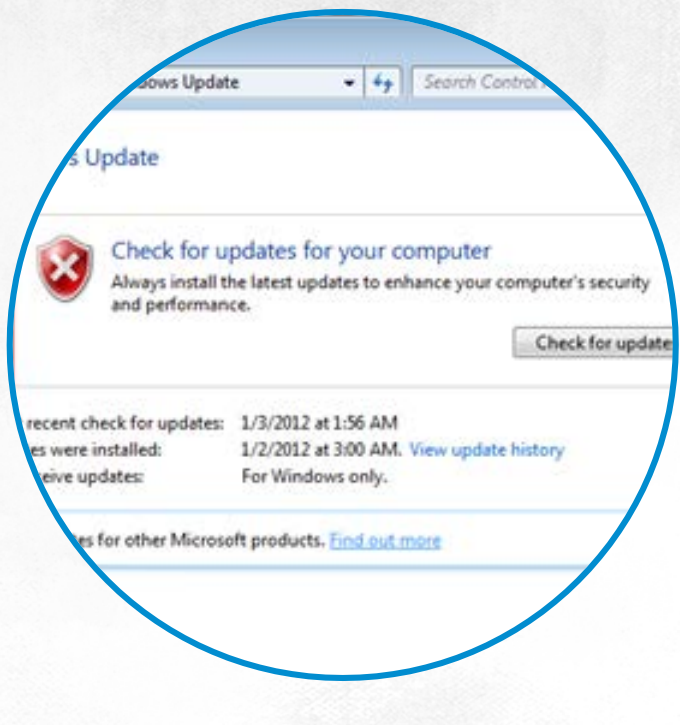

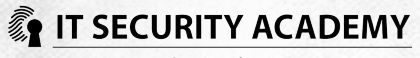

### Microsoft Update

#### Here's how it works:

- Every 17-22 hours the program checks for new updates (the schedule is changeable to avoid a situation where computers worldwide connect to a Microsoft Update server at the same time)
- The MU server is verified, and signatures for available updates are downloaded
- The program searches for missing updates (not installed in the local host)
- Depending on the settings:
	- Users are notified about new available updates
	- Updates are automatically downloaded
	- Updates are automatically downloaded and installed
- System registry logs information about installed updates

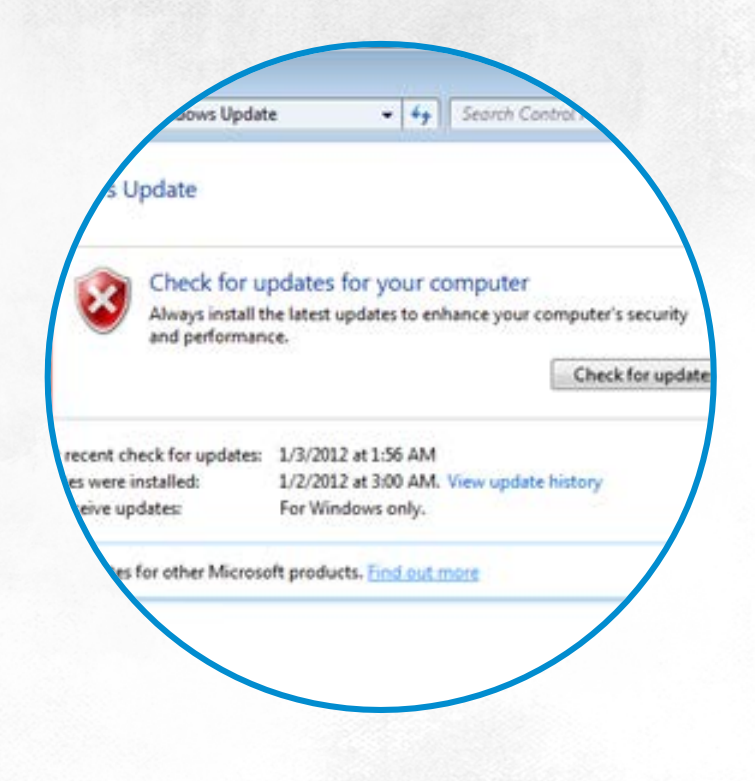

#### **IT SECURITY ACADEMY**

Microsoft Update

WSUS is a feature of Windows Server 2008 and you don't need to pay more to deploy it

You can simply give WSUS the role of a local Microsoft Update server. When you do this, your individual client computers will not need to download updates multiple times from the Internet

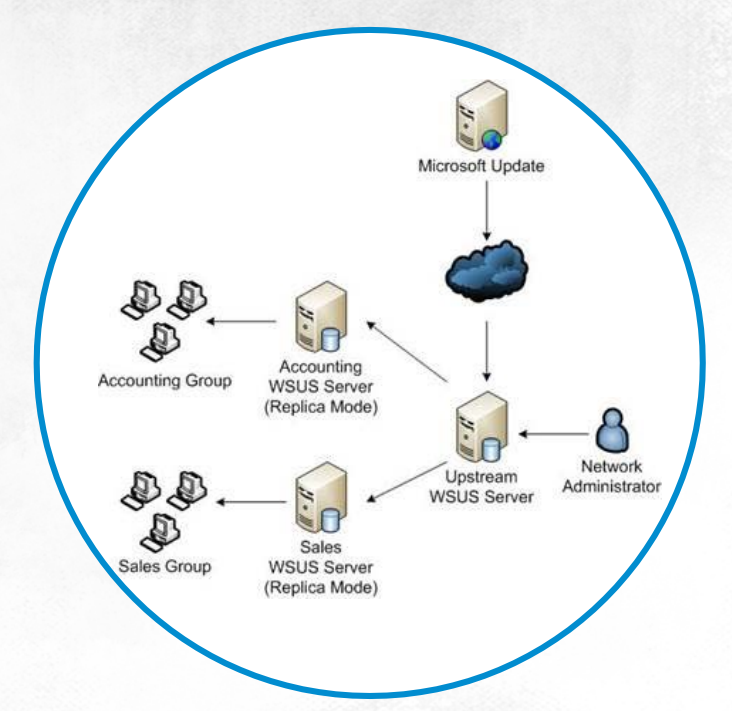

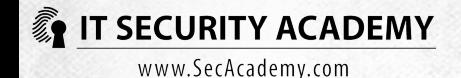

Microsoft Update

WSUS, however, is capable of much more. It can allow you to create automatic update policies on selected computers, check for missing updates, notify administrators about available updates and keep track of software update state on selected computers thanks to a built-in report feature

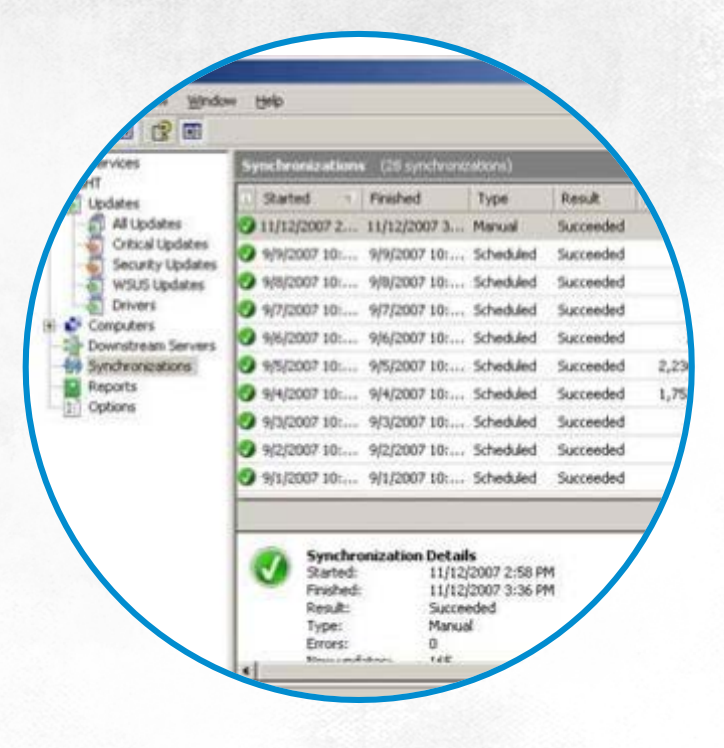

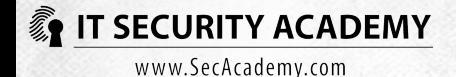

### System Center Configuration Manager

**SCCM** audits and manages remote computers It can allow you to:

- Check their hardware and software configurations
- Manage computers in a workstation
- Keep track of installed software
- Report collected information
- Load and start software
- Distribute updates for OS and third-party applications

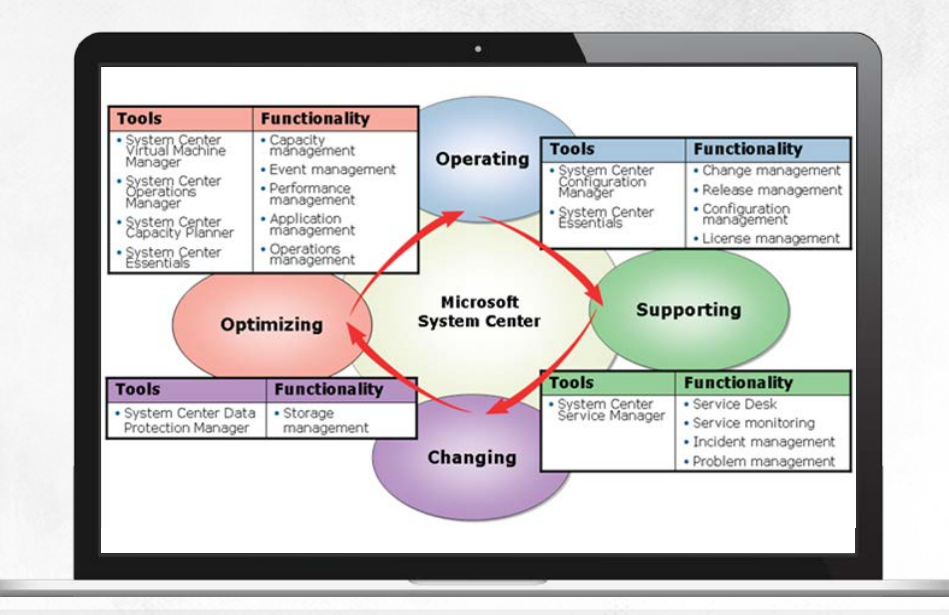

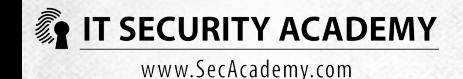

As the threat of users inadvertently running malware grew bigger, a new strategy of defence had to be shaped

Windows XP features a mechanism called software restriction policies. This function allows administrators to decide which programs and scripts may be started by users

Windows 7 Enterprise and Ultimate administrators can use the overhauled (with streamlined settings and more flexibility) equivalent of software restriction policies: application control policies

Administrators can use application control policies to do a variety of tasks, like control users downloading programs from the Internet, fight worms, block the execution of unsigned scripts, prevent the installation and start of banned programs and decide which users are able to modify trusted software vendors list

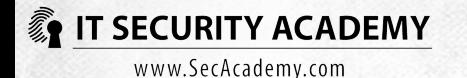

But if these mechanisms are to really prevent users from potentially running malicious programs, either deliberately or accidentally, you need to **set them to block the running of all programs and then create exceptions allowing some programs**

If you only set them to block selected programs, this is much like trying to block selected ports or packets in a firewall. It is hardy possible to block each and every malicious packet, and likewise it is not possible to block all programs by identifying them

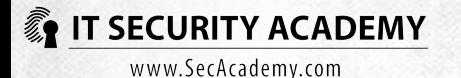

### Software restriction policies

#### Three elements:

- Default security level
- Four types of rules that identify software (certificate, hash, Internet zone and path rules)
- Additional configuration options

#### Software restriction policies rules are applied in the following order of precedence:

- Hash rule
- Certificate rule
- Path rule

**IT SECURITY ACADEMY** www.SecAcademy.com

- Internet zone rule
- Default security level 'rule'

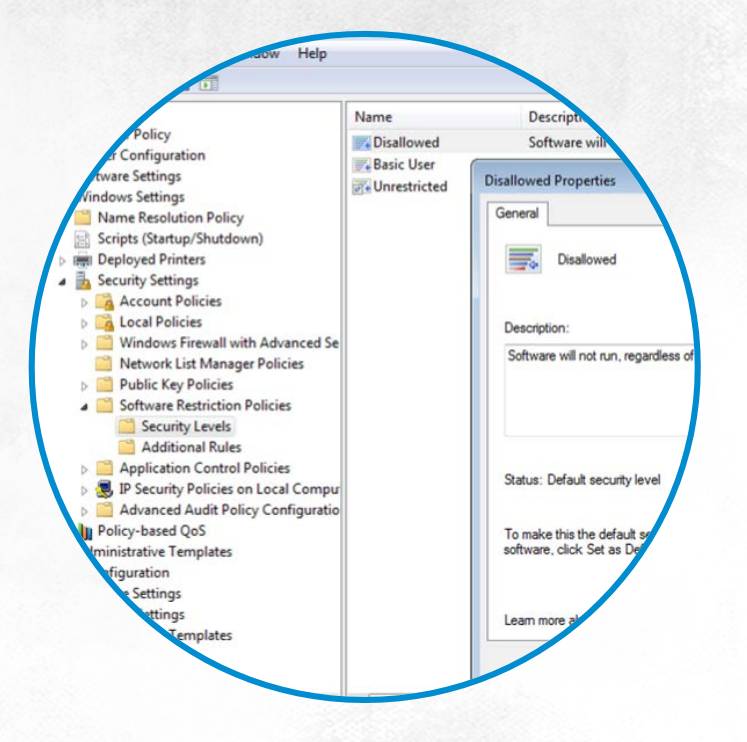

### Software restriction policies

When a first rule can be applied to a launched file, other rules are skipped

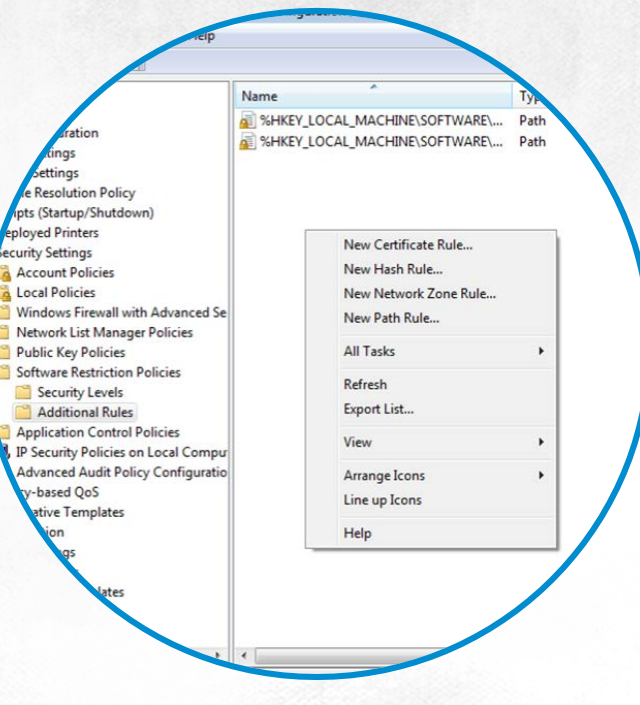

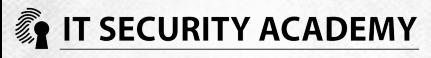

#### Software restriction policies

Before a program or script can be launched, Windows will check if software restriction policies allow it to be started. This applies to among others:

- Win API CreateProcess
- Ntdll.dll
- Command line
- Script environment

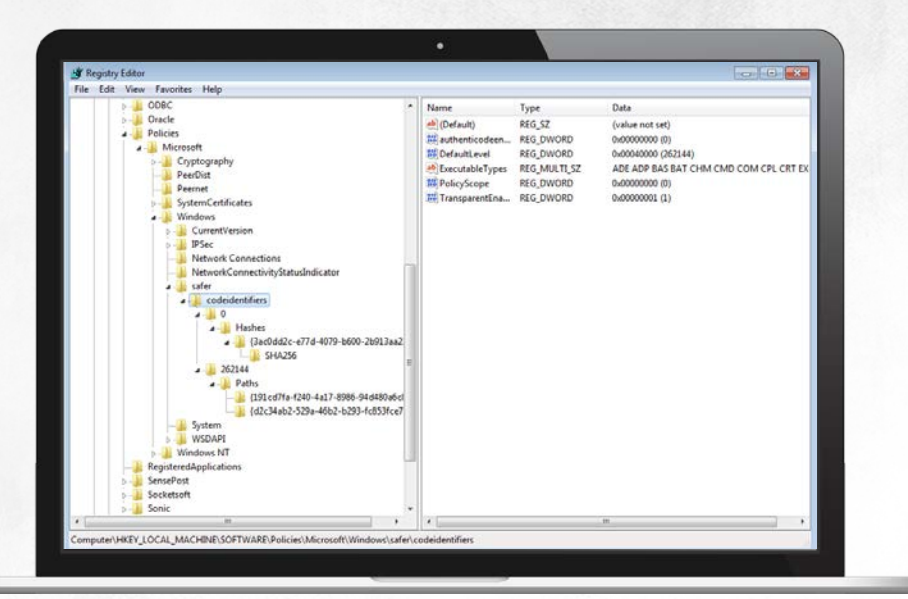

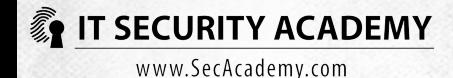

#### Software restriction policies

#### The key is read:

HKEY\_LOCAL\_MACHINE\SOFTWARE\Policies\ Microsoft\Windows\Safer\CodeIdentifiers\Tra nsparentEnabled

If the policies are active, the system checks if the file to be started is covered under one rule saved in the Codeldentifiers key. If it is, it checks if the file is allowed to be run

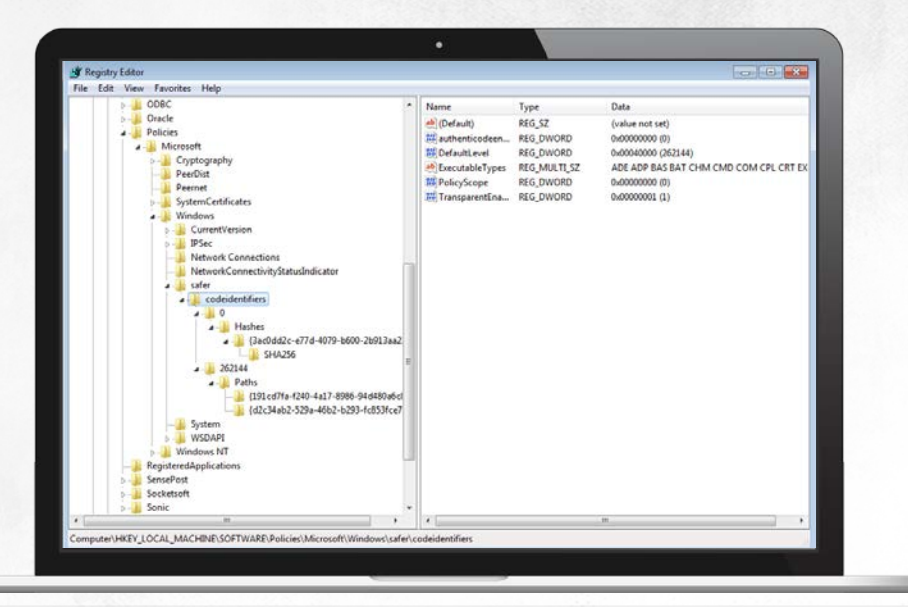

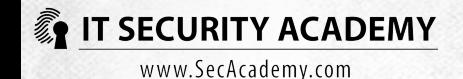

#### Software restriction policies

This mechanism can only be circumvented if you can make the launched file not fit any of your defined rules, which, depending on the used rule type, will require a user to:

- Change file name or location for path rules
- Change file content for hash rules
- Assign the website from which a file will be downloaded to a different Internet Explorer zone for Internet zone rules
- Delete and/or sign file with a different certificate for certificate rules

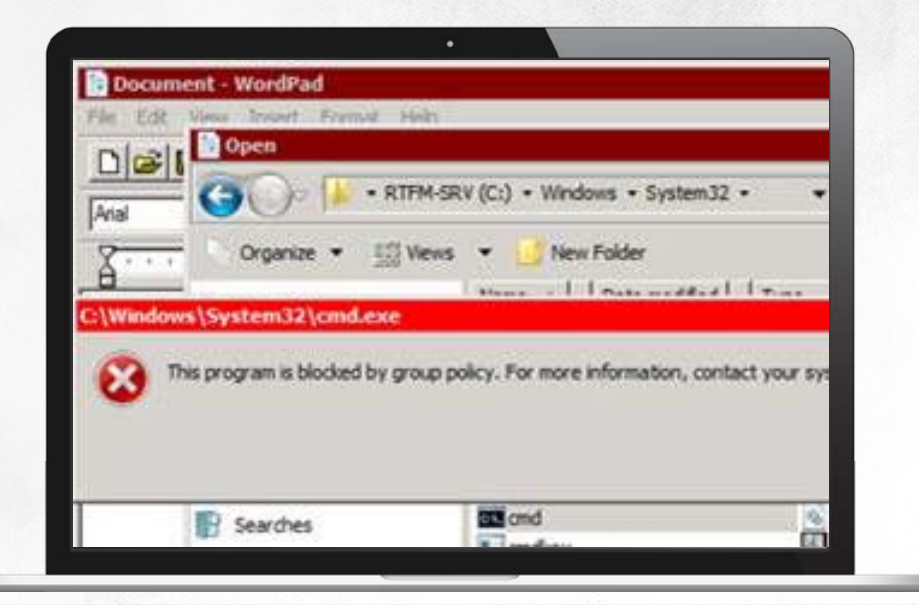

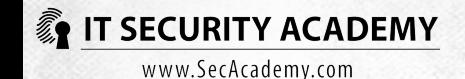

#### Software restriction policies

This bypassing will only work if the default software security rule allows all programs to be run

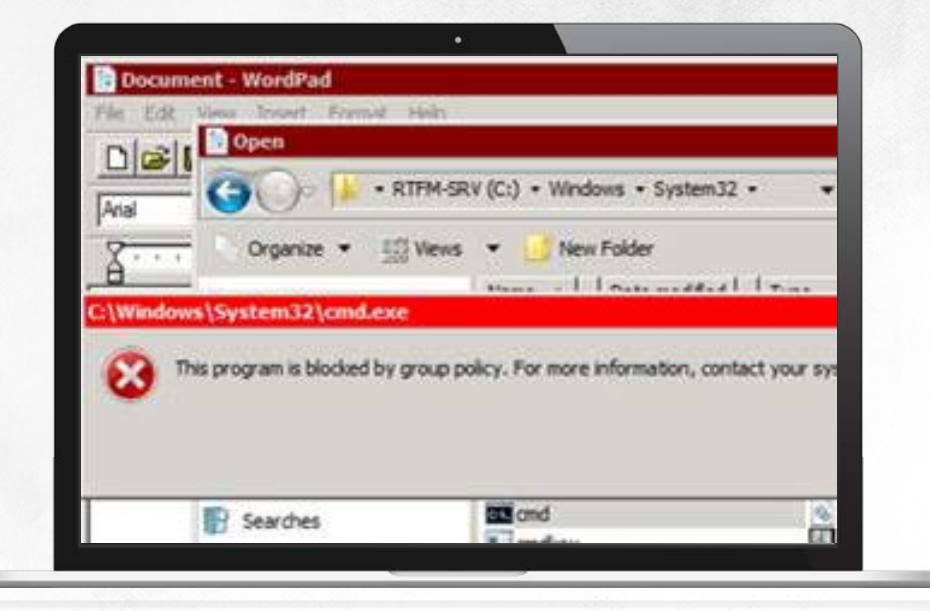

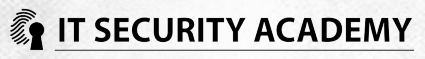

### Application control policies

Application control policies describe and identify application based on one of the three rules: path rule, file hash rule and publisher rule

Application control policies rules may apply to:

- *Executables*
- MSI installer files
- **Scripts**
- DLLs and ActiveX controls

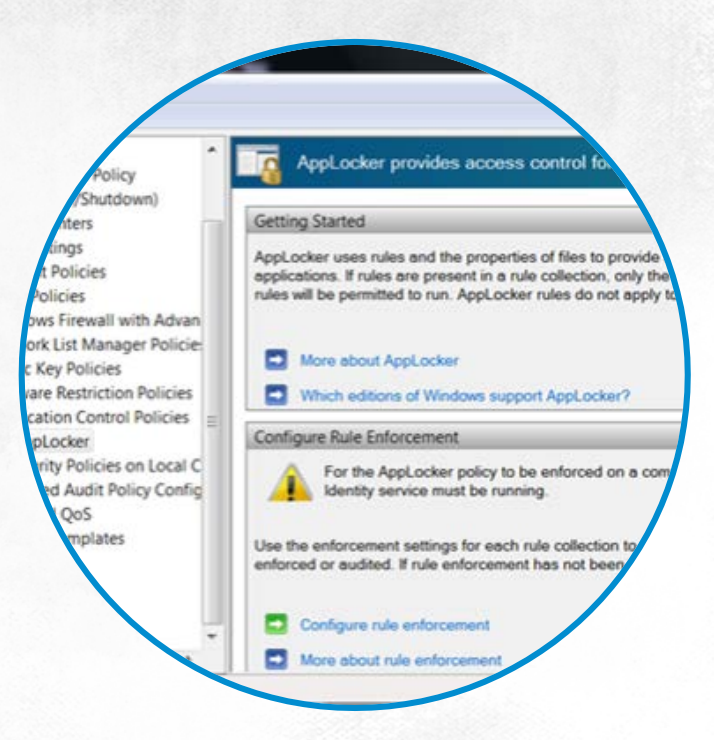

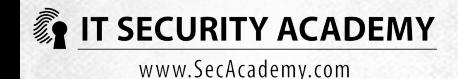

### Application control policies

The task of an administrator is to draw up a whitelist of allowed programs, and, optionally, create a blacklist of blocked applications that contains exceptions

To use application control policies, you need to start AppID Service

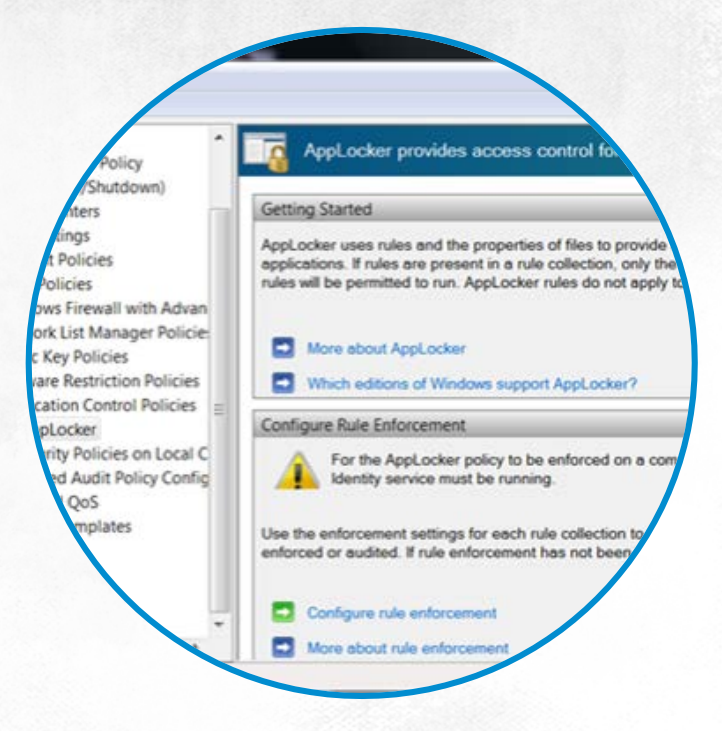

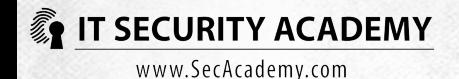

#### Application control policies

Creating default rules ensures the system will run smoothly: three rules that allow all users to run programs stored in the Program Files folder and its subfolders, allowing them to run OS components (files stored in the system folder) and rules that allow the local administrator group to run all programs regardless of where they are stored

Publisher rules may be broadened and contain exceptions

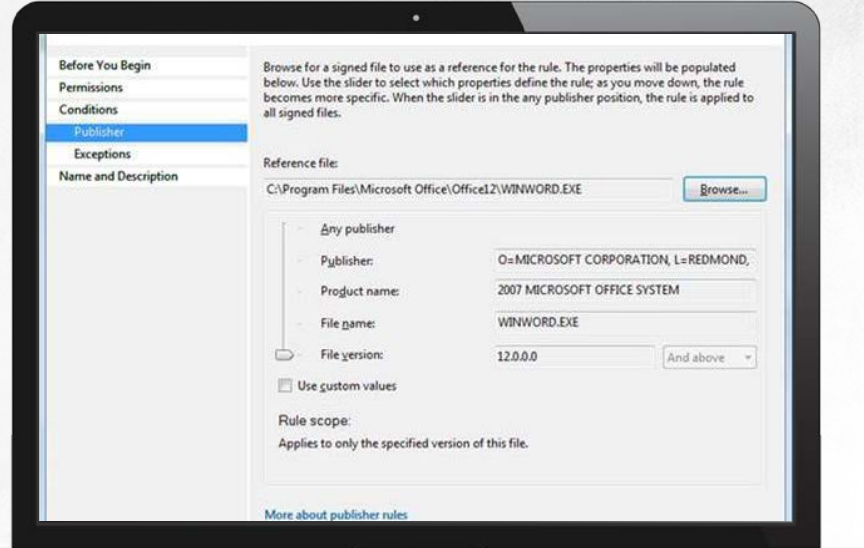

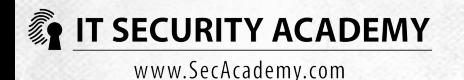

### Application control policies

Automatic rule generator for programs in a selected folder is a wizard that can simplify configuration and make it quicker to do

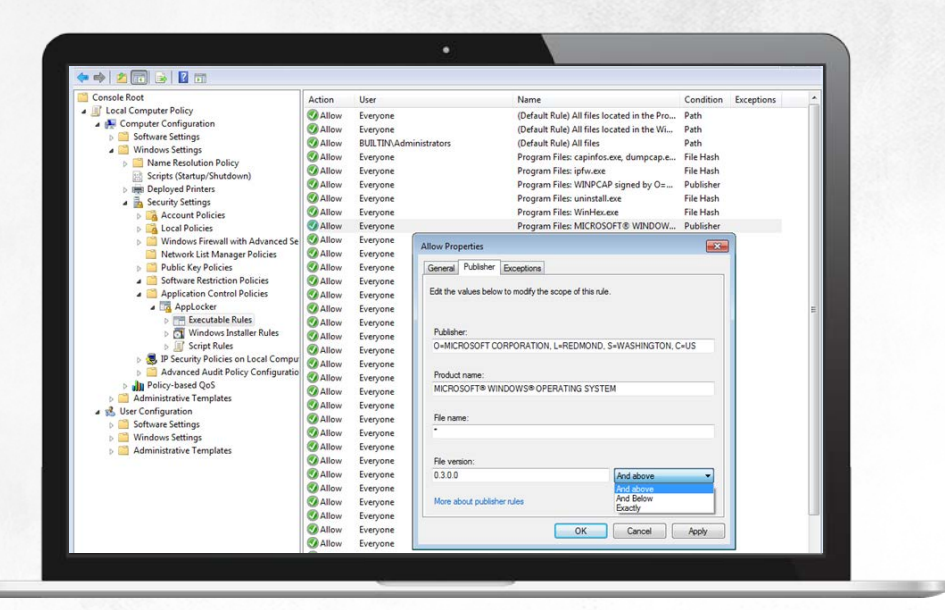

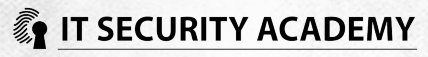

If regardless of an application being a potential hazard it has to be used in a system, the only protective measure is isolating the program

You can isolate a program from the rest of the system by:

- Running it on a dedicated non-domain host
- Running it on a virtual OS
- Running it in a sandbox (an isolated OS environment)

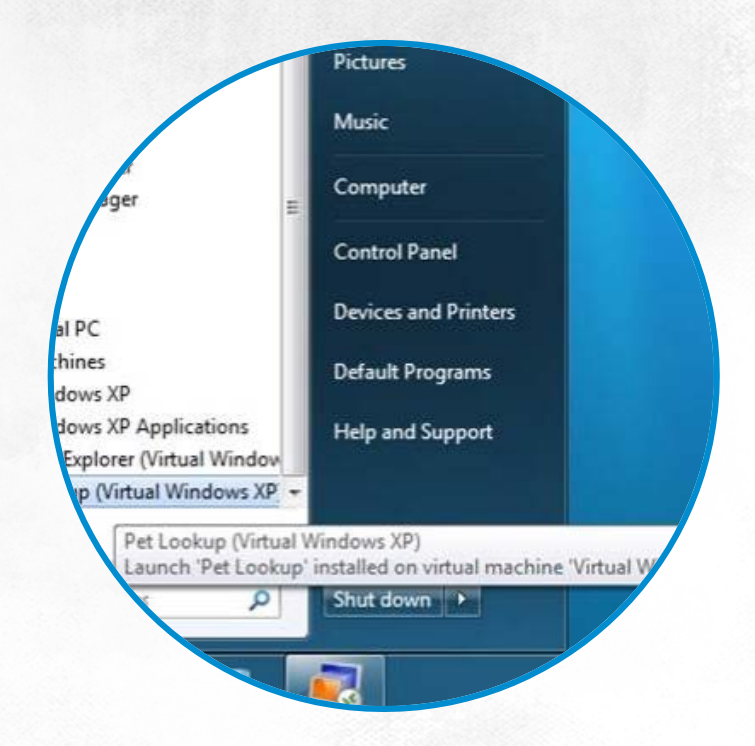

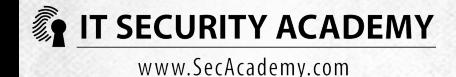

XP Mode uses 256 MB of RAM by default and communicates with other hosts through a NAT network that uses a Windows 7 system as the server and is hibernated when turned off

#### **Disable the host system integration function**

Virtualised software is accessed directly from the host system

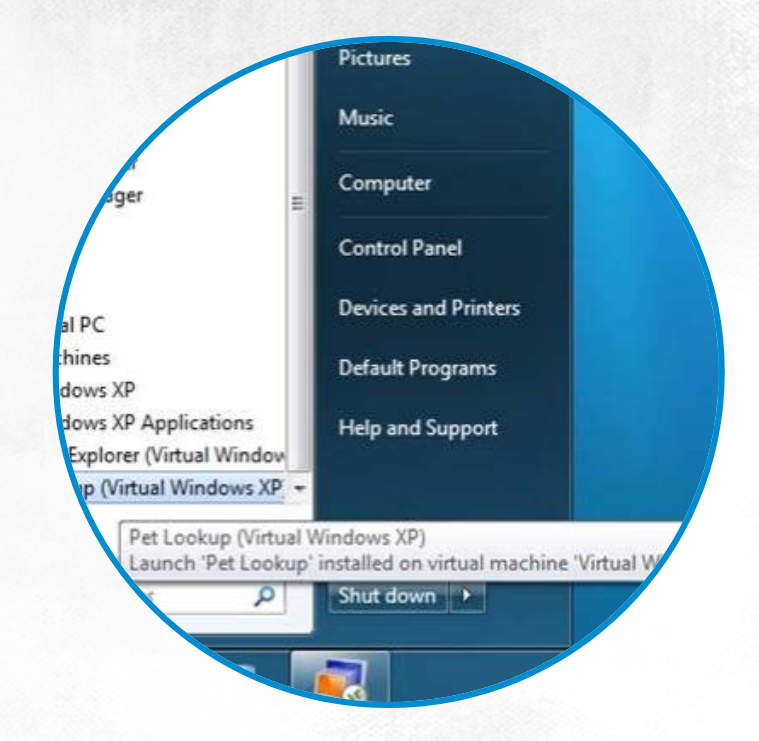

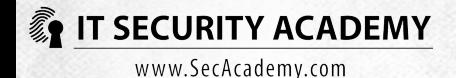

To isolate programs, you can run them in a sandbox. To do this, install sandboxing software, for example Sandboxie

Sandboxie controls the operation of applications run in the sandbox mode by capturing all attempts to communicate with system resources and by saving them in a special isolated environment

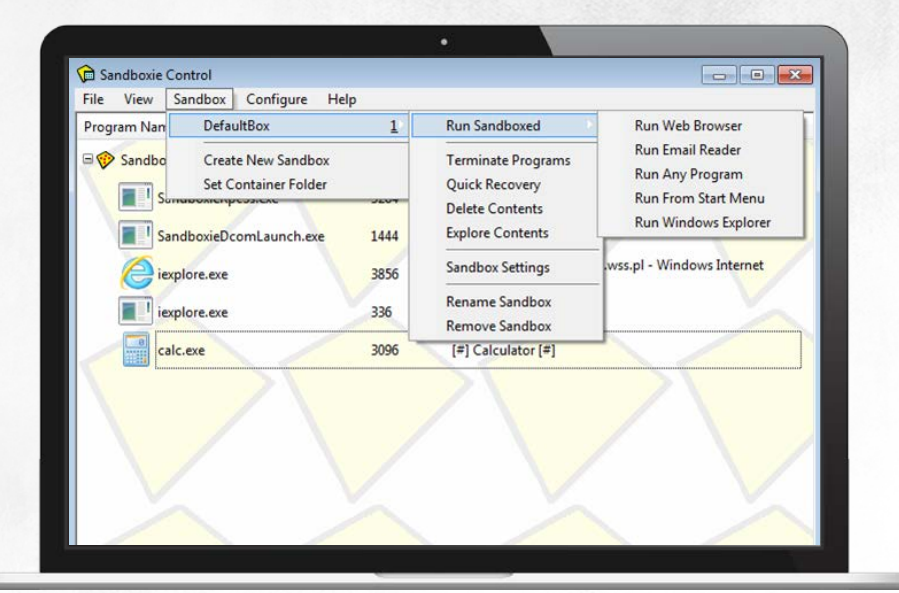

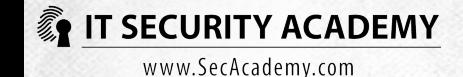

Using sandboxed applications does not differ from using them in the standard mode, running directly in the OS: all users have to do is to open them from Sandboxie

Sandboxie may also be used to monitor program activity in addition to isolating them

Sandboxing programs also offers another crucial benefit: you can quickly delete any setting changes made

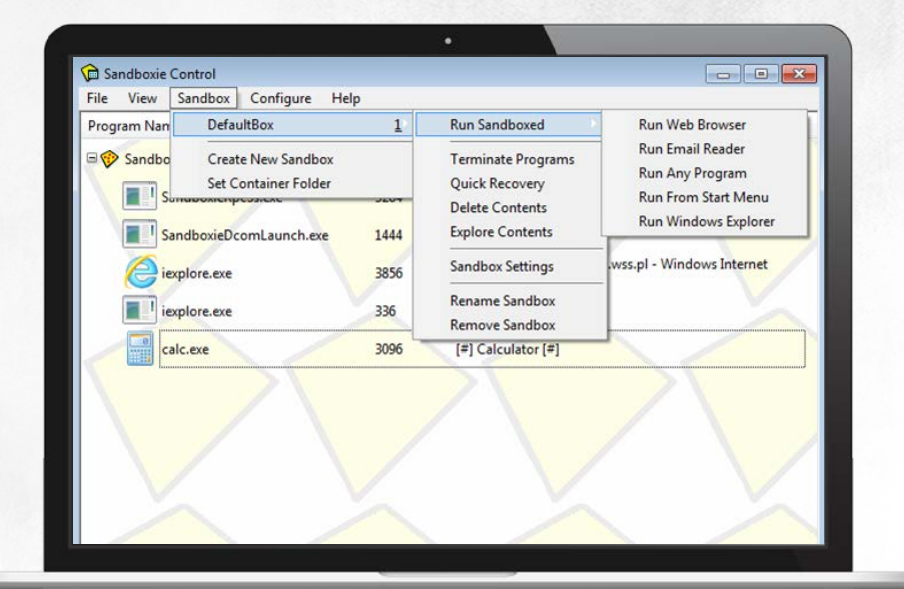

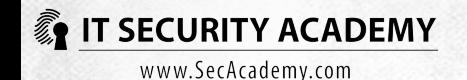

# <span id="page-24-0"></span>[THANKS](#page-24-0)

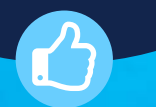

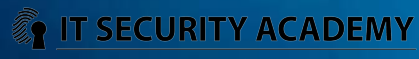